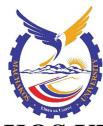

# **MACHAKOS UNIVERSITY**

**University Examinations for 2021/2022** 

#### DIRECTORATE OF TVET

# SECOND YEAR FIRST SEMESTER EXAMINATION FOR DIPLOMA OF INFORMATION COMMUNICATION TECHNOLOGY

**CODE 2920/205: VISUAL PROGRAMMING** 

DATE: 22/7/2022 TIME: 8:30-10:30 AM

# **INSTRUCTIONS:**

Answer any **FIVE** questions

Don't write on this question paper

# **QUESTION ONE**

- a) State the function of each of the following controls in a Visual Basic program.
  - i. pointer;
  - ii. frame;
  - iii. ole;
  - iv. combo box. (4 marks)
- b) With the aid of an example, distinguish between the *Name property and the Caption property* as used in a Visual Basic program. (4 marks)
- c) Table 1 shows a list of colors that should be displayed on a form when a user enters a specified capital letter corresponding to the color. Use it to answer the question that follows.

| LETTER           | BACKGROUND COLOUR |  |
|------------------|-------------------|--|
| R                | RED               |  |
| G                | GREEN             |  |
| В                | BLUE              |  |
| Y                | YELLOW            |  |
| ANY OTHER LETTER | NOT VALID COLOUR  |  |

Table 1

Write a Visual Basic program that would accept the letter and change the background colour of the form to the corresponding colour when a user clicks on a command button.

Use an If *statement* and attach the code to a command button. (6 marks)

- d) Write a Visual Basic program that accepts a text through *a text box*. The program should then display the following *on a picture box*:
  - i. Number of characters of the text;
  - ii. First three characters of the text;
  - iii. Extract three characters starting from second character.

Attach the code to a command button.

(6 marks)

# **QUESTION TWO**

- a) With the aid of an example in each case, distinguish between string and *Boolean* data type in Visual Basic programs. (4 marks)
- b) Write a Visual Basic program that would generate the following numbers as an output on a form. Use *the for....next* statement. (4 marks)

1

12

123

1234

12345

- c) Outline **two** reasons for using Visual Basic programming language when developing a Hospital Management System. (2 marks)
- d) Anita would like to **use** *procedures* to develop an application in Visual Basic. Outline **four** benefits she would achieve from this. (4 marks)
- e) Write a Visual Basic program that would accept a number through a text box. The program should then compute the square and the square root of the number and display the output in a label with the following description:

"The square of "number" is "square" and its square root is "square root".

Where the **number, square** and **square root** are values derived from the code. Attach the code to a command button. (6 marks)

#### **QUESTION THREE**

- a) State the purpose of each of the following properties of a timer control in Visual Basic programming language.
  - i. Interval;

ii. Enabled. (2 marks)

- b) Explain giving a reason why it is important to set *AutoSize* property of a picture box to true when designing programs in Visual Basic. (2 marks)
- c) Distinguish between module level variable and local variable as used in a Visual Basic.

(4 marks)

d) Rewrite the following mathematical expression to its Visual Basic equivalent

$$P = \frac{\sqrt{x / e^{3x}}}{\cos(2x)}$$
(2 marks)

e) Identify **two** errors in the following Visual Basic program giving a reason in each case.

Private Sub cmddisplay\_Click()

Dim x, y, n, i, sum As Integer

X = 0

y = 1

Print x

Print y

Fori=3Ton

sum=x+y

Print sum

x = y

y = sum

End Sub (4 marks)

e) Describe **three** examples of *if conditional* control structures in Visual Basic giving the syntax in each case. (6 marks)

# **QUESTION FOUR**

- a) Explain the function of each of the following tools Visual Basic programming language tools
  - i. menu bar;
  - ii. tool box;
  - iii. Context menu. (6 marks)
- b) Outline the steps taken when building a Visual Basic application. (4 marks)
- c) Figure 1 shows a Visual Basic application used to compute multiplication and division of numbers.

Write a Visual Basic program that uses a function for each computation. The program should display the phrase "illegal division operation" on a message box when the denominator is zero. (6 marks)

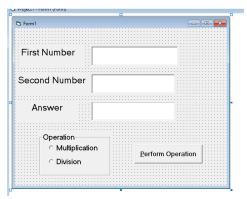

d) State **two** differences between *sub procedures* and *event procedures as* used in Visual Programming. (4 marks)

# **QUESTION FIVE**

a) Table 1 shows the points and their corresponding grades that can be attained in an examination.

| POINTS                | GRADES        |
|-----------------------|---------------|
| Less than or equals 0 | Invalid value |
| 1,2                   | Distinction   |
| 3,4<br>5,6            | Credit        |
|                       | Pass          |
| 7,8                   | Fail          |
| Greater than 8        | Invalid value |

Write a Visual Basic program that allows a user to enter an integer value point through the use of a text box. The program should then display appropriate grade on a label. Use *select case* control structure and attach the code to a command button. (8 marks)

- b) A prime number is a positive integer which is divisible by 1 and itself For example 11 is a prime number since it has non zero remainder when divided by 6 or 5 or 4 or 3 or 2. Write a Visual Basic program that prompts a user to enter an integer value through use of an input box function. The program should test if the number entered is a prime number or not. If not, the program displays an appropriate message. Use the *for...next* loop and *mod* operator. Attach the code to a command button. (8 marks)
- c) When Anne attempted to install Visual Basic 6.0 in her computer she got an error message and the process aborted. Explain two possible reasons for this occurrence. (4 marks)

# **QUESTION SIX**

a) A programmer designed a Visual Basic interface that would capture details of a student as follows:

Registration Number and Name through the use text boxes.

Age group in years (15-17, 18-20, 21-23) through the use of option buttons

Gender (Male or Female) through the use of option buttons

When the fields are entered and a command button is clicked, the program displays the Registration Number, Name, Gender and the statement "You are under age" if the age group is 15 -17 otherwise "You are Mature" through the use of a message box.

i. Sketch the interface; (4 marks)

ii. Write a Visual Basic program to implement the interface. (6 marks)

b) Study the following Visual Basic program code and then answer the question that follows:

Private Sub cmdAdd\_Click()

Dim Num As Single

Num = InputBox("Enter an Integer")

Num = Num + 1

 $Num = (Num + 4) \mod 4$ 

picbox. Print Num

End Sub

Interpret the program given that the input value is 22.

(4 marks)

c) A soda wholesaler sells a 300ml bottle of soda for Kshs 25 when a customer purchases less than 200 bottles and Kshs 23 per bottle when a customer purchase 200 or more.

Write a Visual Basic program that prompts the user for the total number of bottles purchased through the use of a textbox. The program should then compute the total cost and display the results on a picture box. (6 marks)

#### **OUESTION SEVEN**

- a) Write a program in Visual Basic with a Label and a textbox named label 1 and Text 1 respectively that uses a procedure to perform the following sequence of events when the command button is clicked. Use with statements
  - Textbox1 is disabled;
  - The background color of Textbox1 becomes yellow;
  - Label1 becomes visible;
  - Text on the label to have a blue color;
  - The font of the label to be bold.

(5 marks)

b) The segment of code below is a declaration of a user defined data type in Visual Basic programming.

Private Type Customer

CustomerName As String

AccNo As Integer

Balance As Currency

End Type

Write a segment code to declare a variable of Customer type. The program should then assign the values in the table below to the variables and display the values of the record on a picturebox. (4 marks)

| Variable     | Value |
|--------------|-------|
| CustomerName | Alex  |
| AccNo        | 2005  |
| Balance      | 20000 |

c) A company computes tax from employee's salary as follows:

| SALARY           | TAX    | MESSAGE     |
|------------------|--------|-------------|
| Less than 1 0000 | No tax | No tax      |
| 10000 and 20000  | 10%    | Lowest tax  |
| 21000 and 35000  | 15%    | Middle tax  |
| Above 35000      | 20%    | Highest tax |

Write a Visual Basic program that would accept salary of an\_employee through the use of a textbox. The program should then calculate the salary less tax to he paid and the results to be displayed on a label. Use an If....*Then...Else statement. Attach* the code to a command button.

(8 marks)

d) Assuming a visual basic environment, evaluate the expression

Num = 
$$a - b * sqr(c)/d$$
 given that  $a = 2$ ,  $b = 3$ ,  $c = 25$ ,  $d = 5$  (3 marks)

# **QUESTION EIGHT**

a) Sketch the output produced when the following visual basic statement is executed.

Marks = InputBox("enter a student mark", "student mark", 0) (2 marks)

b) Assuming a visual basic environment, evaluate the expression.

MyVal = 
$$x ^ y * a \mod b c$$
 given that  $x=5, y=3, a=2, b=15, c=5$  (2 marks)

c) Write a visual basic program that would prompt the user to enter admission number, name and marks scored by a student in three subjects. The program should then compute the students average mark and output the admission number, name, total marks and average marks each separated by 5 tabs on a form. Attach the code to a command click event.

(6 marks)

- d) Distinguish between Fix( ) and Int( ) functions as used in visual basic programming language. (2 marks)
- e) During a visual basic Programming lesson, students were required to write a program that could accept registration number, age, and sex of a student through the use of text boxes. The program would then check the age entered and then output either "You are Mature" or "You are under age" on a label when the age is greater than or equal to 21 or otherwise respectively. The program is attached to a command click event.
  - i. Sketch a possible design of the user interface of the program. (2 marks)
  - ii. Draw a flowchart to represent the program logic. (2 marks)
  - iii. Write a visual basic program to implement the interface. (4 marks)